## 一般図書需要数の入力と提出物の出力

■一般図書需要数一覧表を入力する

■提出物、「一般図書需要数一覧表」を印刷する

■提出物、「一般図書需要数一覧表」の提出データを出力する

## 需要数の入力と提出物の出力

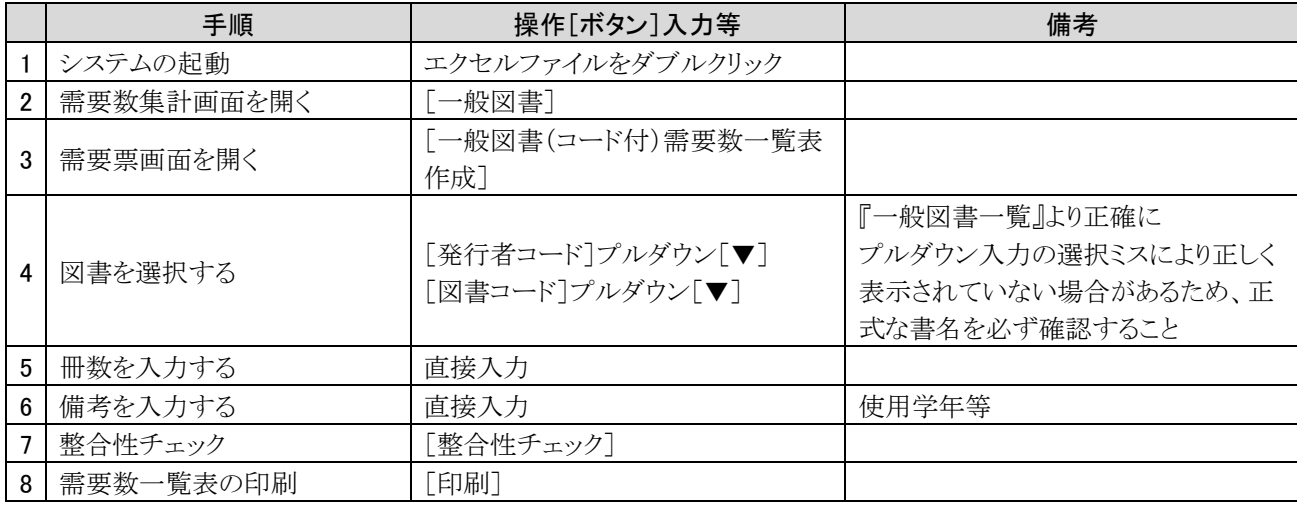

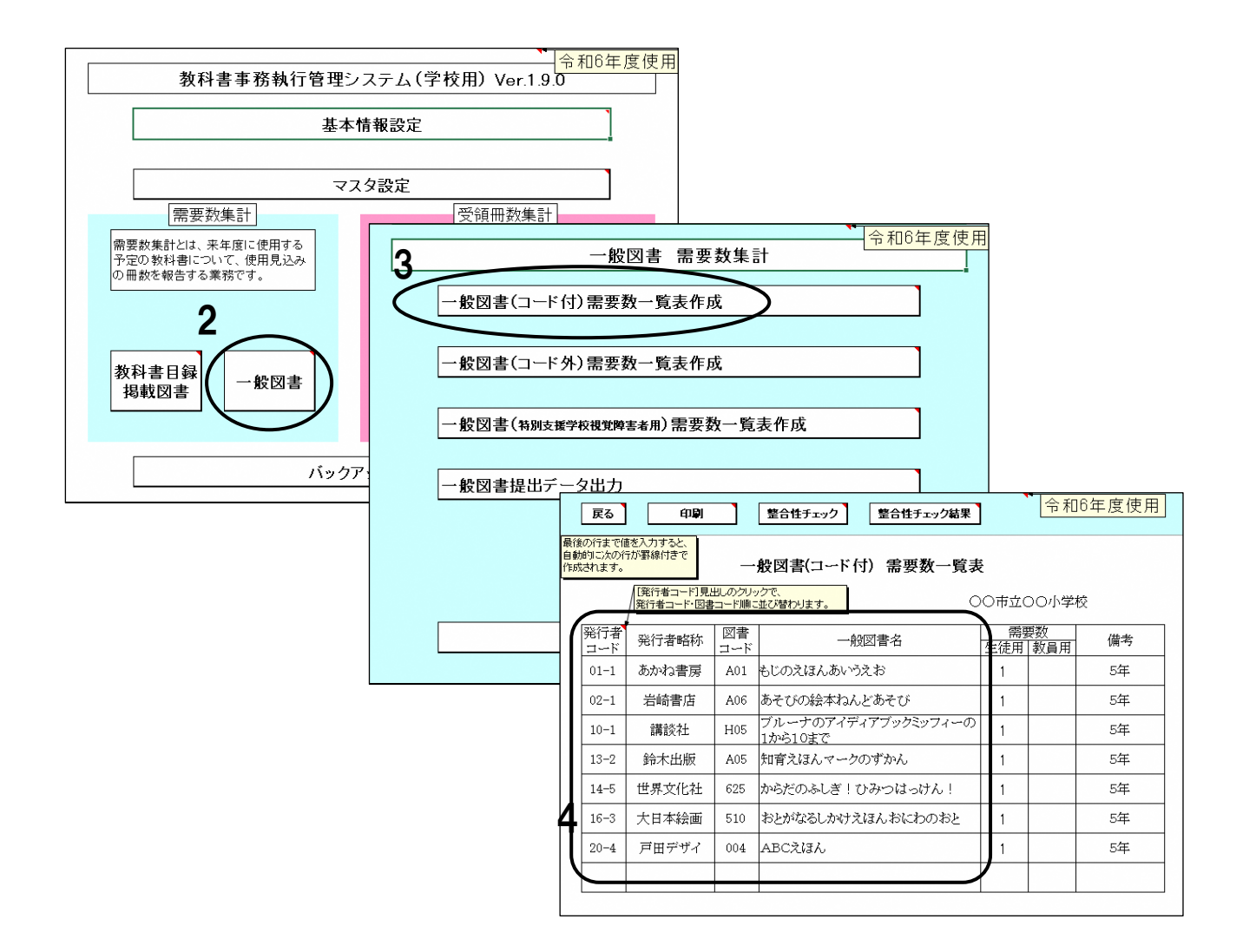

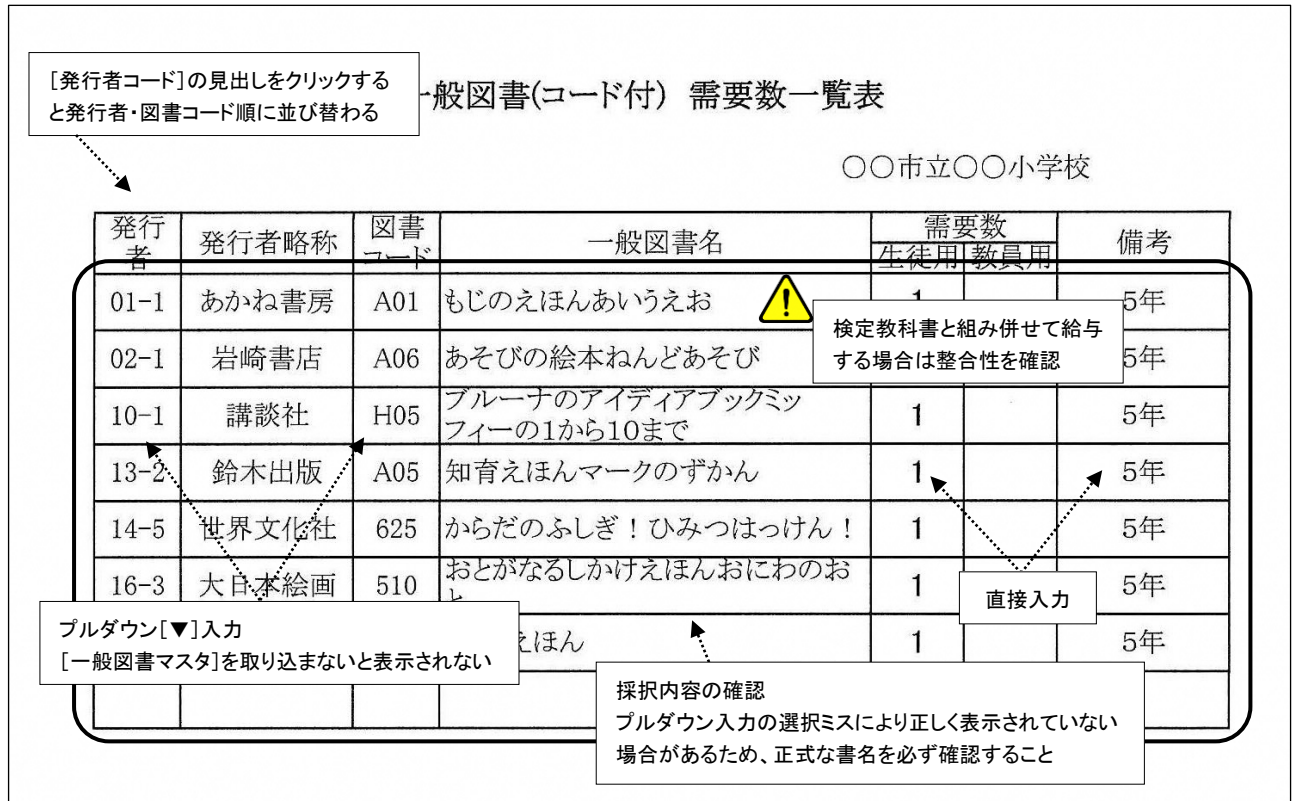

一般図書について

 $\mathcal{L}_{\mathrm{max}}$ 

1.一般図書は採択権者が作成する「一般図書一覧」から採択すること。

2.給与履歴一覧などにより、過去に給与済みでないことを確認すること。

3.文部科学省検定済教科書または文部科学省著作教科書を一般図書として採択する場合においては、一般図書需要数 入力画面ではなく、小学校用または中学校用の需要数入力画面で入力し報告すること。

4.特別支援学校及び特別支援学級においては、次のような図書等は無償給与の対象とならない。

・児童生徒が使用する一般図書であっても、教室の備え付けが目的である図書。

・一般図書を後期用として給与すること。ただし、検定済教科書の文字、図形等を拡大した、いわゆる「拡大教科書」 については、原典となる検定済教科書の給与形態に準じて給与すること。

5.一般図書は市販の図書であるため、絶版や品切れ等になる場合がある。設置者は、当該図書が現在も発行している 図書であるかどうかを発行者(出版元)に確認すること。

6.一般図書の需要数報告後に報告内容に変更が生じた場合は、県教育委員会が12月に行う一般図書の変更調査にお いて報告すること。

## 参 考 高等学校(高等部)用教科書

1.高等学校(高等部)の第一学年の需要数の把握に当っては、過去数年間の入学者数の実績を考慮するなど、正確な 数の算出に務めること。

2.選択科目については、各学校における事前のガイダンスや履修希望調査の実施、学校設置者における各学校の採択 教科書と照合等の方法により、正確な需要数の把握に努めること。

3.高等学校(高等部)の需要数は、同目録の「教科書の記号・番号」ごとに計上することとなっているため、分冊と なっているものに留意すること。

4.高等学校(高等部)需要数入力画面においては、教育課程累計型名及び学年を選択すると、生徒需要数の欄に「基 本情報設定」で入力した教科書使用冊数が自動表示されるため、選択科目等により需要数と異なる場合は、手動で修正 すること。

文部科学省事務連絡(令和5年6月1日付)抜粋

複数ページの場合は提出漏れがないよう注意

 $1/1$